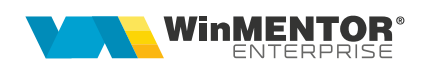

# **Verificare și import intrări din SPV e-Factura**

Opțiunea se găsește în Alte module > Unelte EDI > Furnizori > **Verificare și import intrări din SPV e-Factura**.

Poate fi folosită atât pentru descărcarea facturilor din SPV și importul lor în WME, cât și pentru asocierea XML-urilor din SPV cu intrările existente în WME.

# **I. CONFIGURĂRI**

### **Constante**

Se pot seta următoarele constante:

- **Director import facturi intrare din sistemul e-Factura** = calea către directorul în care vor fi descărcate fișierele XML primite în SPV.
- **Import facturi din sistemul e-Factura: articole generice pt echivalare articole** = articole generice de tip serviciu, pentru fiecare cota de TVA.
- **Import facturi din sistemul e-Factura: articole generice pt. discount document**  = articole generice de tip serviciu pentru fiecare cota de TVA
- **Intrări: validare valoare document = valoare e-Factura importata din SPV** = DA, cu blocare / NU / DA, cu atenționare.
- **E-Factura: generare PDF din XML se face utilizând** = Format WME / Format ANAF

#### **Nomenclator parteneri**

Dacă pentru import e-Factura se va lucra cu articole generice, atunci la nivel de partener trebuie setată bifa "*eFact: Import cu art. generice*" (pentru setare multiplă se poate folosi opțiunea Service > Conversie > Modificare valori parteneri).

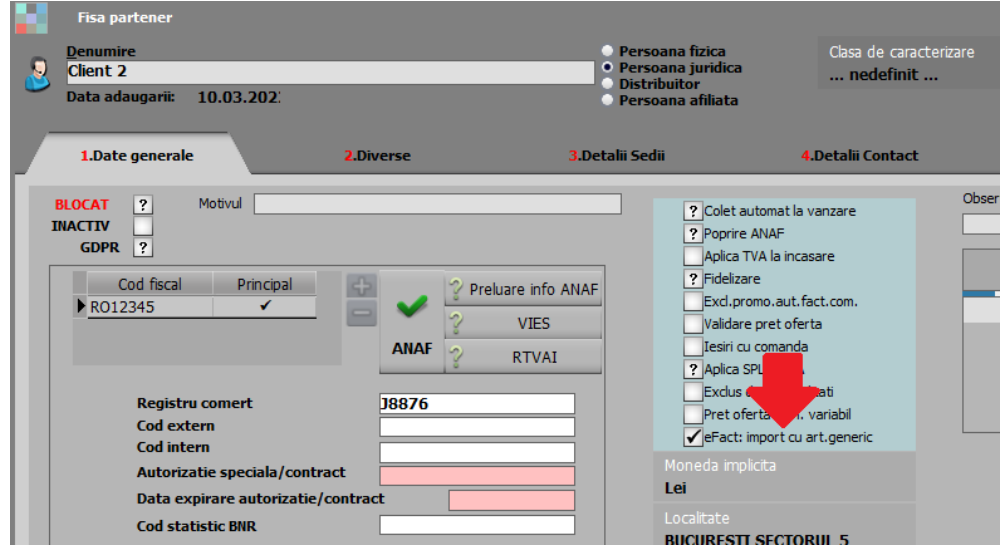

#### **Nomenclator articole**

Dacă pentru import e-Factura se va lucra cu articole generice, atunci trebuie definite articole de tip serviciu pentru fiecare cotă de TVA, atât pentru liniile de intrări de stoc/serviciu cât și pentru liniile de discount. Aceste articole trebuie setate la constantele "**Import facturi din sistemul e-Factura: articole generice pt echivalare**  articole", respectiv "Import facturi din sistemul e-Factura: articole generice pt. **discount document"**.

Dacă înainte de import e-Factura se dorește echivalarea articolelor din XML cu cele din WME atunci trebuie introduse corespondentele în nomenclatorul de articole > Alte caracteristici > Furnizori/Clienți.

## **II. FUNCȚIONARE**

In SPV se păstrează facturile încărcate de furnizori timp de 60 zile. Ele trebuie preluate în intrări WME sau asociate cu facturi intrare existente în WME (introduse manual / prin EDI / prin Restserver).

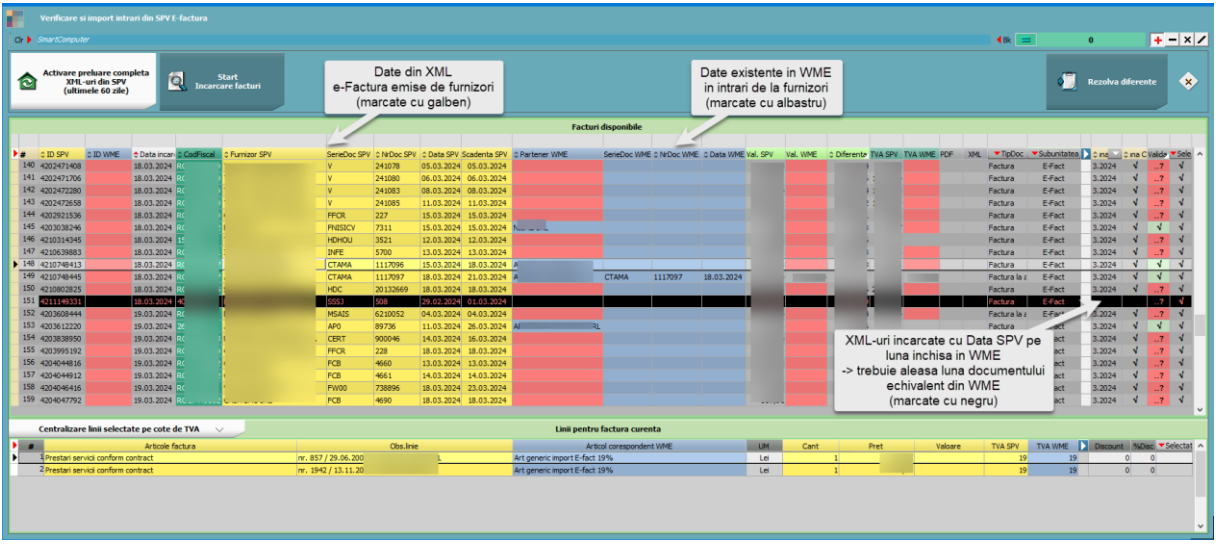

(fișierele pentru configurarea machetei se găsesc în *Fisiere configurari macheta pt Roaming - Appdata.zip* din:

[http://ftp.winmentor.ro/WMEnterprise/Documentatie/EDI/Import%20facturi%20din%2](http://ftp.winmentor.ro/WMEnterprise/Documentatie/EDI/Import%20facturi%20din%20sistemul%20E-Factura/) [0sistemul%20E-Factura/](http://ftp.winmentor.ro/WMEnterprise/Documentatie/EDI/Import%20facturi%20din%20sistemul%20E-Factura/)

și trebuie copiate local în:

c:\Users\NUME\_USER\_WINDOWS\AppData\Roaming\WinMentor\:

Pentru copiere automată configurări machetă la alți useri puteți folosi opțiunea "Export" din "WME Action Center") (Rev.2.1)

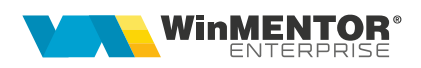

#### **1. Coduri fiscale pentru care se preiau XML-uri**

Pentru firmele care nu sunt de tip Holding, XML-urile preluate sunt pentru codul fiscal trecut în nomenclatorul de firme din WinMService.

Pentru firmele care nu sunt de tip Holding dar una din subunități are bifa "Subunitate specială e-Factura" iar codul fiscal de la nivel de subunitate este diferit de codul fiscal al firmei, pe machetă se va putea selecta codul fiscal pentru care se dorește importul facturilor din SPV.

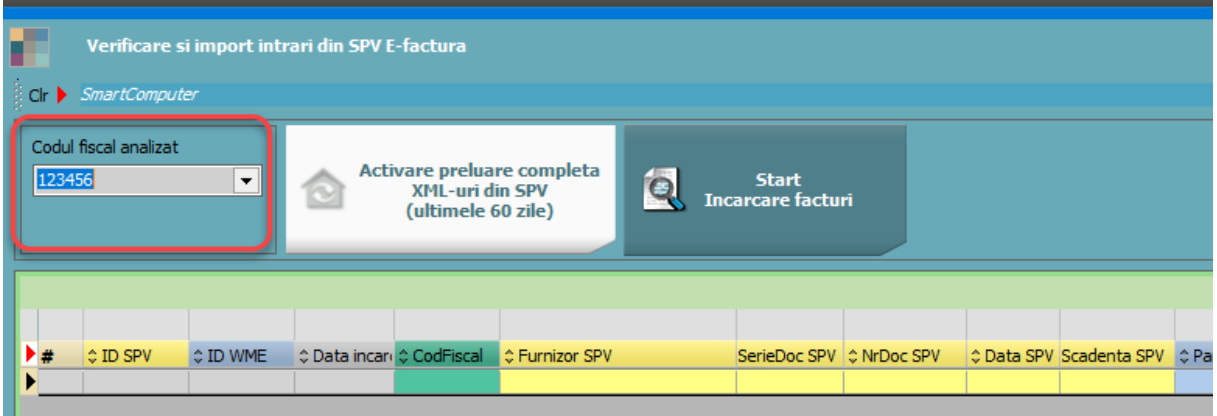

Pentru firmele de tip Holding codul fiscal pentru care se preiau datele din SPV este cel setat în nomenclatorul de subunități.

## **2. Butonul "Start încărcare facturi"**

La apăsare pe butonul **Start încărcare facturi** se efectuează următoarele operațiuni:

- se preiau XML-urile noi de pe SPV (de la ultima interogare până la data sistemului minus o oră) și se salvează în baza de date WME
- se dezarhivează temporar XML-urile în directorul de import
- pentru XML-urile noi se generează *NumePartener\_NumarFactura\_Data.pdf* și *NumePartener\_NumarFactura\_Data.zip* (cu factura în format XML și fișierul cu semnătura ANAF) în directorul de import > subdirectorul An\_Luna
- textul din câmpul ID din XML care contine serie+număr este împărtit pe câmpurile *Serie* (partea formată doar din litere de la începutul ID-ului) și *Număr* (partea numerică de la sfârșitul ID-ului)
- dacă sunt XML-uri cu dată document în lunile anterioare se dă mesaj de avertizare pentru a le prelucra în lunile respective
- daca se preiau XML-uri cu dată document în luni închise, acestea nu vor avea completată coloana Luna înregistrare (va fi setata cu ....") și vor fi marcate cu fundal negru
- în prima grilă se aduc toate documentele nerezolvate din luna de lucru și cele cu Luna înregistrare  $=$  "..."
- în a doua grilă se completează liniile documentelor

#### **2.1. Grila pentru documente**

Identificarea și echivalarea documentelor se face în prima grilă unde coloanele au următoarele semnificații:

- **ID descărcare SPV:** reprezintă ID-ul din baza de date ANAF. O factură nu va mai fi adusă în grila de facturi dacă este identificat "ID descărcare" în intrările din WME.
- **ID descărcare WME:** se completează pentru intrările pe care s-a asociat un XML
- **Data încărcare**: data la care furnizorul a încărcat XML-ul în SPV
- **Vezi PDF:** vizualizare factură în format PDF
- **Vezi XML:** vizualizare factură în format XML
- **TipDoc:** se poate alege tipul documentului importat: factură sau factură la aviz. În cazul în care, în fișierul XML a fost furnizat numărul avizului, pe coloana "TipDoc" se va completa automat "Factura la aviz".
- **Partener WME**: identificarea partenerilor se face prin **cod fiscal**. Dacă un partener nu există în baza de date, atunci acesta va apărea pe fundal roșu și va trebui adăugat manual, prin click pe coloana "Partener WME".

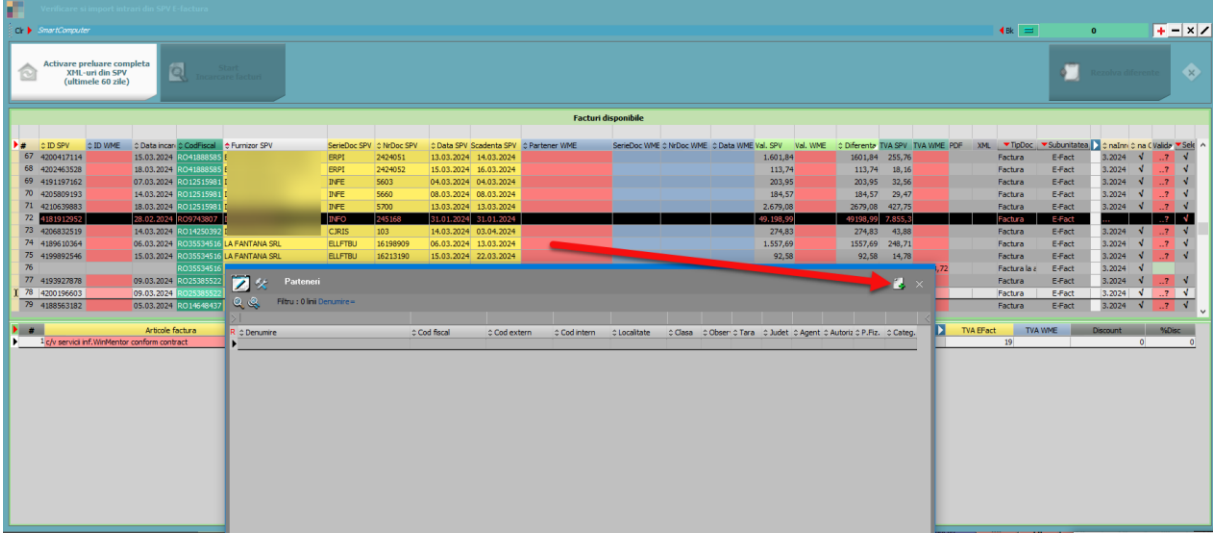

Numele, codul fiscal și datele din câmpul "Registru comerțului" al partenerului vor fi completate automat în Fișa partener. Restul datelor pot fi aduse prin "Preluare info ANAF".

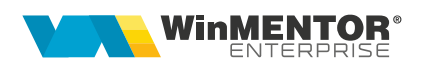

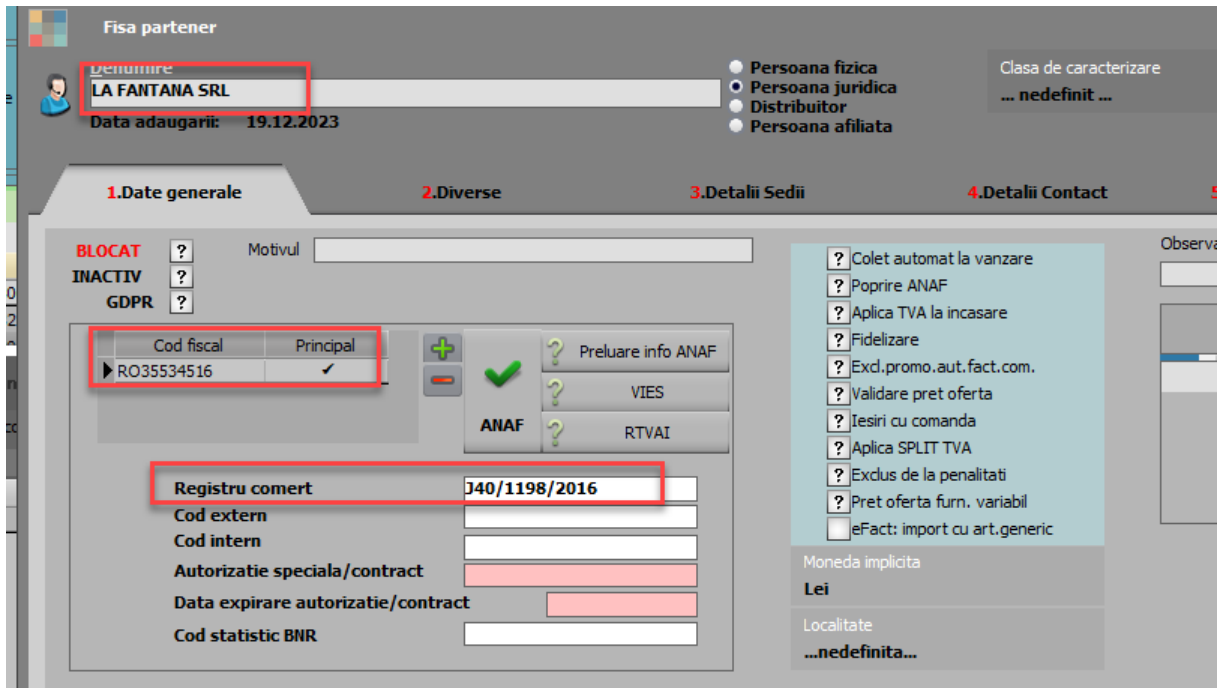

 Modificarea unei facturi existente în WME se poate face manual cu dublu click pe linie pentru a se deschide factura

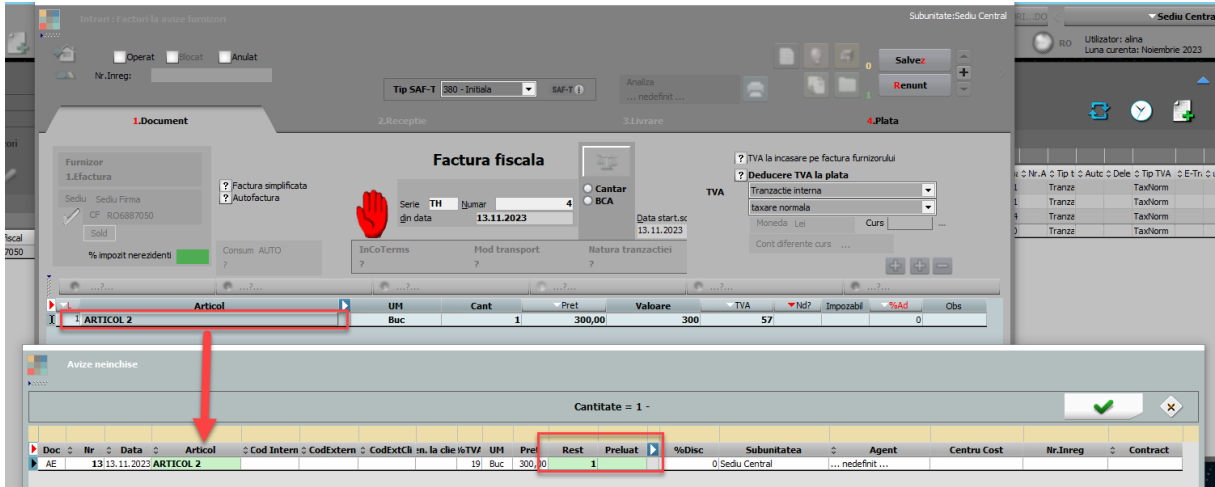

 **Aviz** și **Comanda:** preiau date despre numărul avizului și a comenzii, dacă acestea au fost furnizate în fișierul XML. **Atenție!** Legătura dintre aviz/comandă și factură, va fi făcută de utilizator, după importul facturii, printr-un singur click pe fiecare articol de pe factură (dacă e legată de o comandă furnizor) sau de pe factura la aviz (dacă are legătură cu un aviz de la furnizorul în cauză).

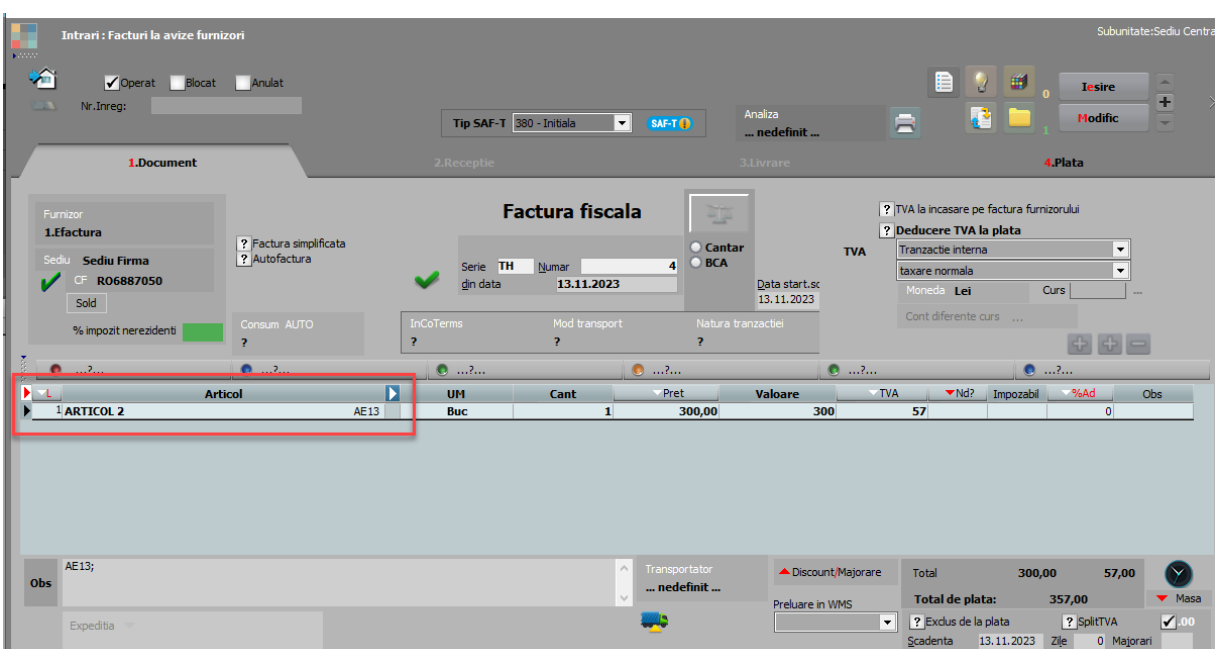

- **Valoare SPV, Valoare WME, Diferențe, TVA SPV, TVA WME**: coloane pentru analiză corectitudine valori pentru documente asociate
- **Valida = Da** când linia este are partener și articole setate (filtrarea pe această coloana se poate face cu: =0 aduce acum toate înregistrările valide; =2 aduce înregistrările nevalide, deoarece articolele sunt neidentificate în baza de date; =3 aduce înregistrările nevalide, deoarece nici partenerii și nici articolele nu sunt identificate în baza de date)
- **Luna înregistrare**: dacă se preia un XML cu dată document pe o lună închisă, atunci aceasta coloana va fi setata cu "...". Aceste înregistrări se aduc în grila cu fundal negru în toate lunile până utilizatorul selectează o Luna de înregistrare >= Data facturii, indiferent dacă respectiva lună este închisă sau deschisă.

Daca Luna înregistrare = Luna lucru, atunci coloana LunaOk devine Da.

Daca Luna lucru este DESCHISA, coloana LunaOk = Da și coloana Valida = Da, atunci se poate atât importa XML-ul pe o intrare nouă cat și asocia XML-ul pe intrări existente în WME.

Daca Luna lucru este INCHISA, coloana LunaOk = Da și coloana Valida = Da, atunci se poate doar asocia un XML cu o intrare existentă în WME.

- **Luna OK = Da** când Luna înregistrare = Luna de lucru
- **Selectata = Da:** permite alegerea liniilor care se vor importa. Doar liniile cu Luna Ok = Da, Validă = Da și Selectată = Da se vor importa/asocia cu o intrare preexistentă

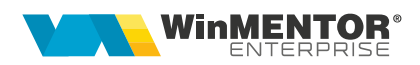

#### **2.2. Grila pentru articole**

Identificarea și echivalarea articolelor se face în a doua grilă.

Dacă s-a optat la nivel de partener pentru echivalarea cu articole generice, atunci acestea vor fi aduse în grilă în funcție de cota de TVA din XML. În acest caz denumirea articolelor din fișierul XML se va importa ca și observație la nivel de linie factură / factură la aviz.

Dacă se dorește echivalarea articolelor din XML cu cele din WME înainte de generarea facturilor de intrare, atunci identificarea se face după "**Denumire la partener**" (corelat cu InvoiceLine > Item > Name) sau "**Cod extern la partener**" (corelat cu InvoiceLine > Item > SellersItemIdentification > ID) din Fișa articolului > Alte caracteristici > Furnizori/Clienți. Dacă cel puțin una din aceste valori este identică cu cea furnizată în fișierul XML de către furnizor, atunci se face identificarea articolului.

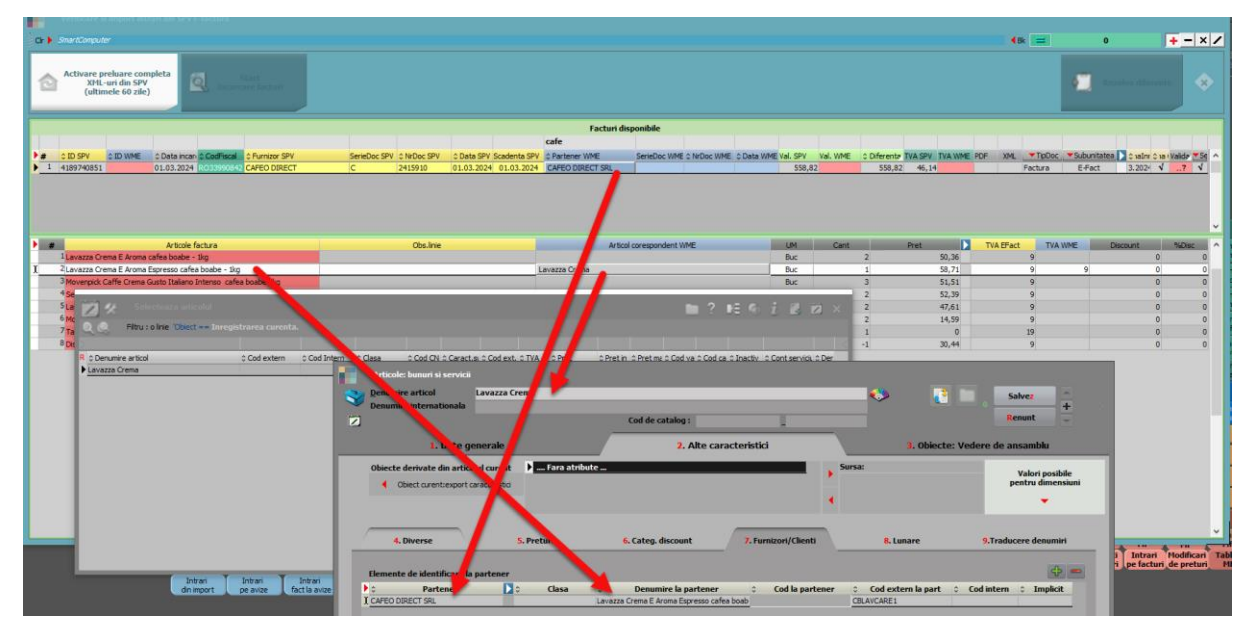

Dacă articolul nu este identificat automat, atunci se poate crea un articol nou sau echivala cu unul existent (click pe coloana "Articol corespondent WME"). După echivalarea cu un articol existent, informațiile legate de "denumire" și "cod extern la partener" din fișierul XML vor fi salvate în Fișa articolului > tabul "Alte caracteristici" > "Furnizori/Clienți" și vor fi utilizate la următoarele importuri.

Dacă se doreste centralizarea articolelor din XML pe cote de TVA și echivalarea lor cu articole din WME se poate folosi optiunea "**Centralizare linii selectate pe cote de TVA**". Aceasta grupează toate liniile neechivalate sau doar liniile selectate (folosind coloana "Selectat" sau CTRL+Click sau SHIFT+Sageti sus/jos) și se înlocuiesc cu o linie totalizatoare (Cantitate = 1 si Preț = total valoare linii centralizate pe fiecare cotă de TVA). Pentru noile linii trebuie selectat articol WME. (Rev.2.1)

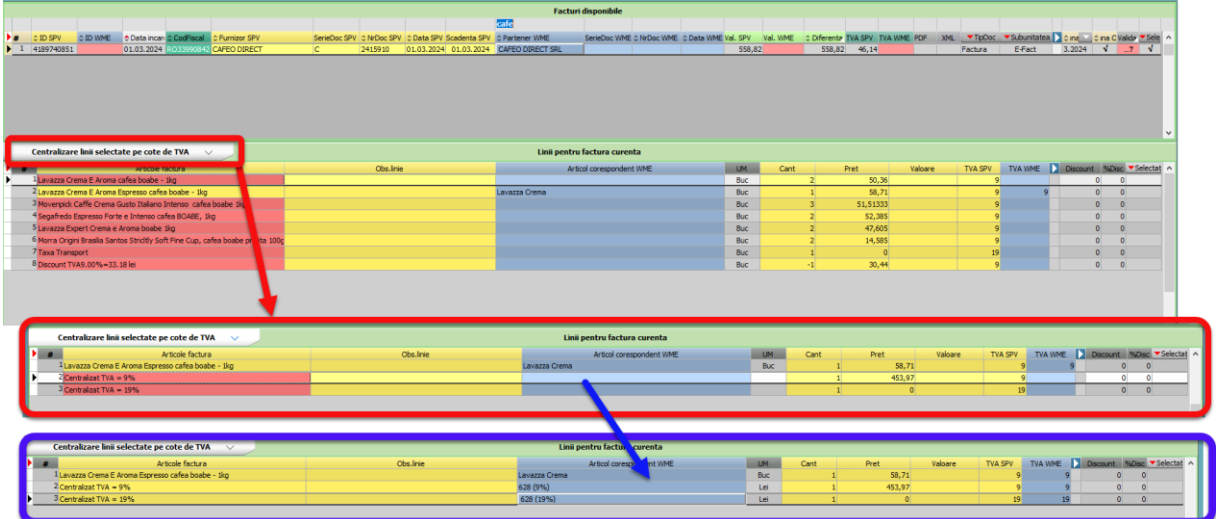

**Discountul** identificat în XML la <AllowanceCharge> se importa astfel:

- daca în XML este definit la nivel de articol, în WME se va importa pe coloana %Ad la nivel de linie document
- daca în XML este definit la nivel de document atunci în WME se va importa ca linie distinctă pe unul din articolele setate în cadrul constantei "**Import facturi din sistemul e-Factura: articole generice pt. discount document**" în funcție de cota de TVA

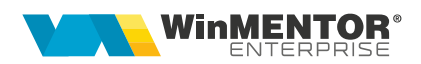

#### **3. Butonul "Rezolva diferențe"**

La apăsare pe butonul **Rezolva diferențe** se creează facturi de intrare noi sau se asociază un XML cu un document de intrare existent deja în WME.

#### **3.1. Generare documente intrări noi**

Doar liniile cu Luna Ok = Da, Validă = Da, Selectată = Da și Document WME necompletat vor fi preluate pe intrări noi cu:

- **Operat = Nu** urmând să fie verificate și operate de către utilizator.
- **Valoare e-Factura** = total valoare din XML
- **ID descărcare**
- **Atașament extern** = factura convertită în format PDF

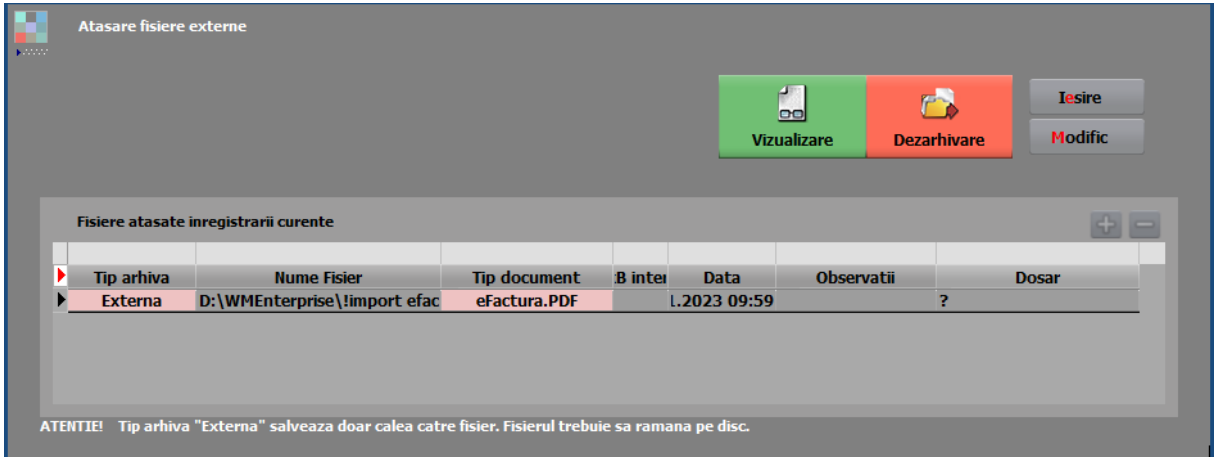

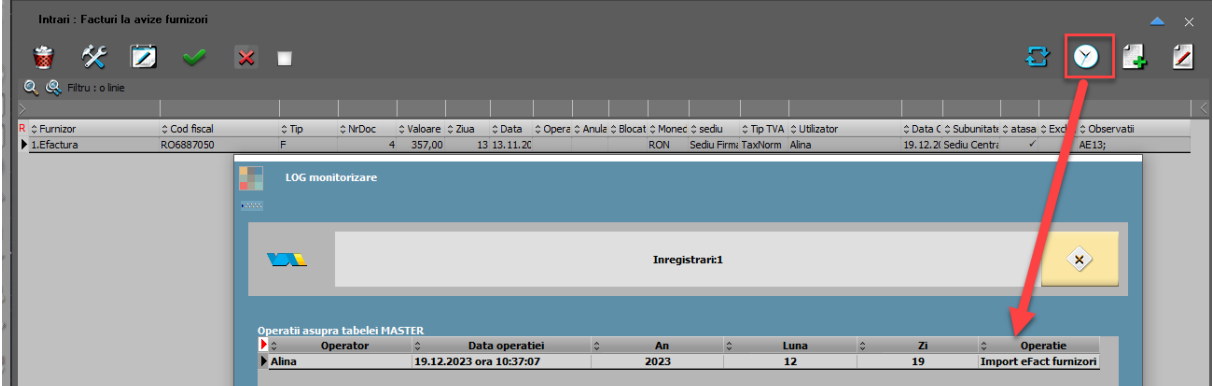

#### **3.2. Asociere XML-uri pe facturi intrare existente în WME**

Asocierea se face pe criteriile Cod fiscal identic, Serie+Numar+Data document SPV = Serie+Numar+Data document WME. La apăsare pe butonul **Rezolva diferențe** se completează pe factura deja existentă în WME: Valoare Efactura, ID Descărcare și atașament extern cu PDF-ul aferent.

#### **4. Analiză date comparative între SPV și WME**

Facturile care sunt asociate și nu au diferențe, nu mai sunt aduse în această machetă.

Daca sunt diferențe, documentele rămân afișate în prima grila. Eliminarea lor din analiză se poate face prin filtrare pe coloana Diferențe.

Pentru simplificarea analizei datelor se pot folosi filtre multiple cu SAU între condiții pe coloane diferite. Trebuie folosit ";" la începutul condiției a doua. De exemplu: Data SPV = 03.02.2024 sau Data WME = 03.02.2024 filtrează toate documentele cu această dată pe SPV sau în WME pentru a ușura analiza unei zile; Furnizor = ABC sau Partener WME = ABC aduce toate documentele acestui partener existente în SPV sau în WME.

#### **5. Butonul "Activare preluare completa XML-uri din SPV (ultimele 60 zile)"**

Este accesibil doar pentru userii de tip Master și care au dreptul de acces aferent. El este util când un XML nu se regăsește în datele preluate sau la recomandarea producătorului.

#### **III. Review-uri document**

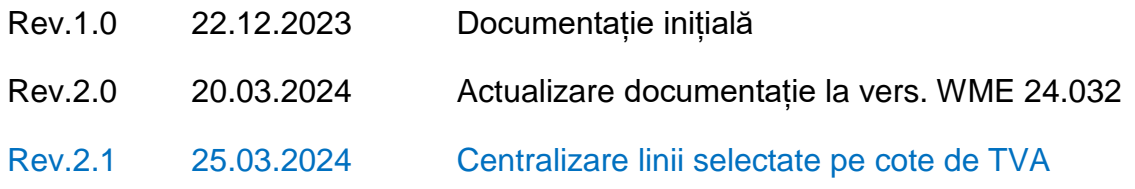

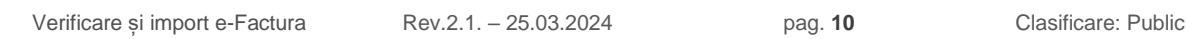